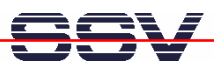

## **How to install the SSH and SFTP Server Programs**

The DIL/NetPC DNP/9200 Linux operating system is prepared for SSH (Secure SHell) and SFTP (Secure File Transfer Protocol) usage. These protocols allow secure logins and file transfers. SSH is a Telnet replacement. SFTP offers the functions of FTP and TFTP in a secure operation mode.

There is a pre-build install file with SSH and SFTP available. This install file *ssh-sftp-dnp9200.sh* for the DIL/NetPC DNP/9200 with Linux kernel version 2.6.16 is downloadable over www.dilnetpc.com/dnp0078.htm.

• **1. Step:** Download the install file *ssh-sftp-dnp9200.sh* from your PC to the DNP/9200 directory */root*. Please use TFTP or FTP for this task. You need root rights on the DNP/9200 for this task. Then supply the file */root/ ssh-sftp-dnp9200.sh* with executable rights:

**chmod +x ssh-sftp-dnp9200.sh**

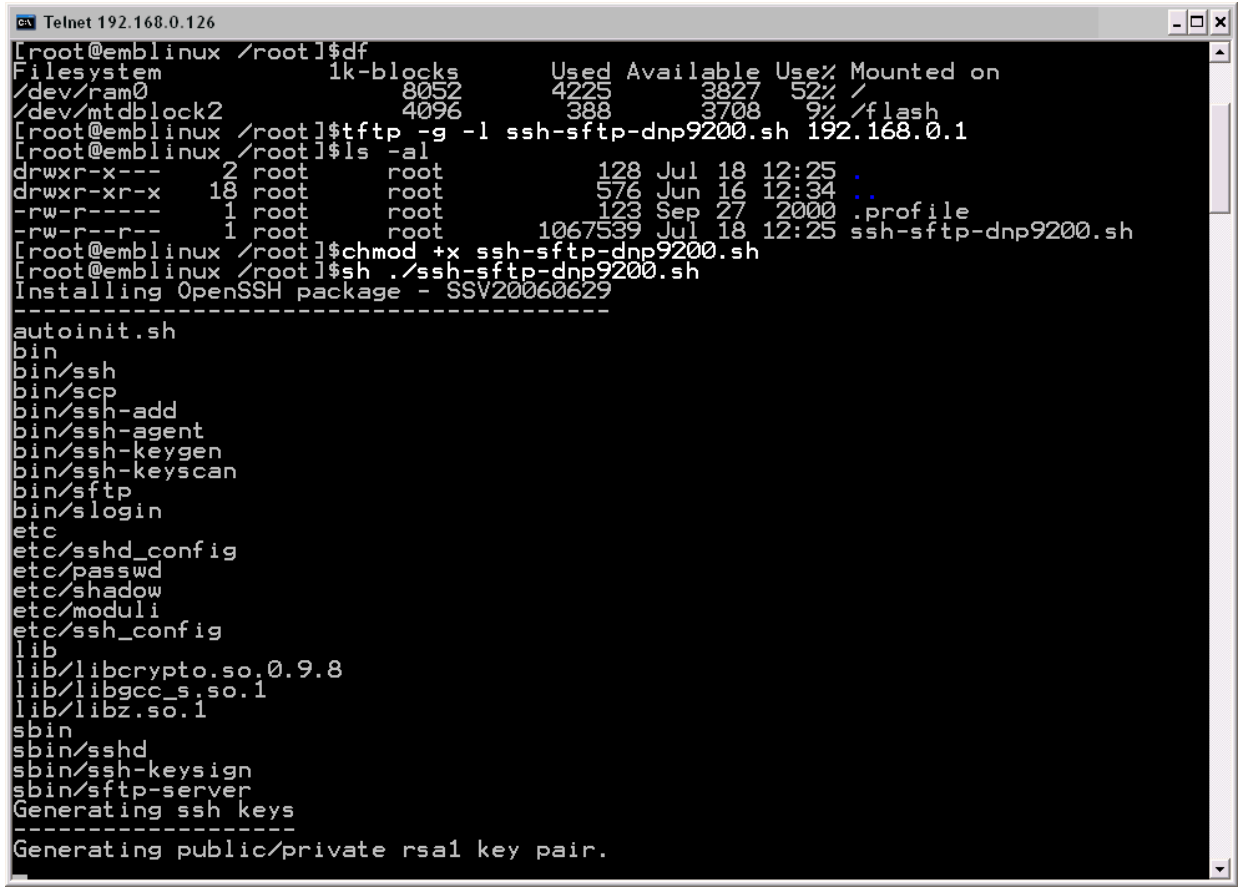

• **2. Step:** Form the DNP/9200 directory */root* please run the install file *ssh-sftp-dnp9200.sh* with the help of the following command line:

## **sh ./ssh-sftp-dnp9200.sh**

Wait until the install process finish. First the install file copy a lot of different support files to some DNP/9200 directories. Then the install file generates the SSH keys. This needs some time.

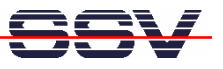

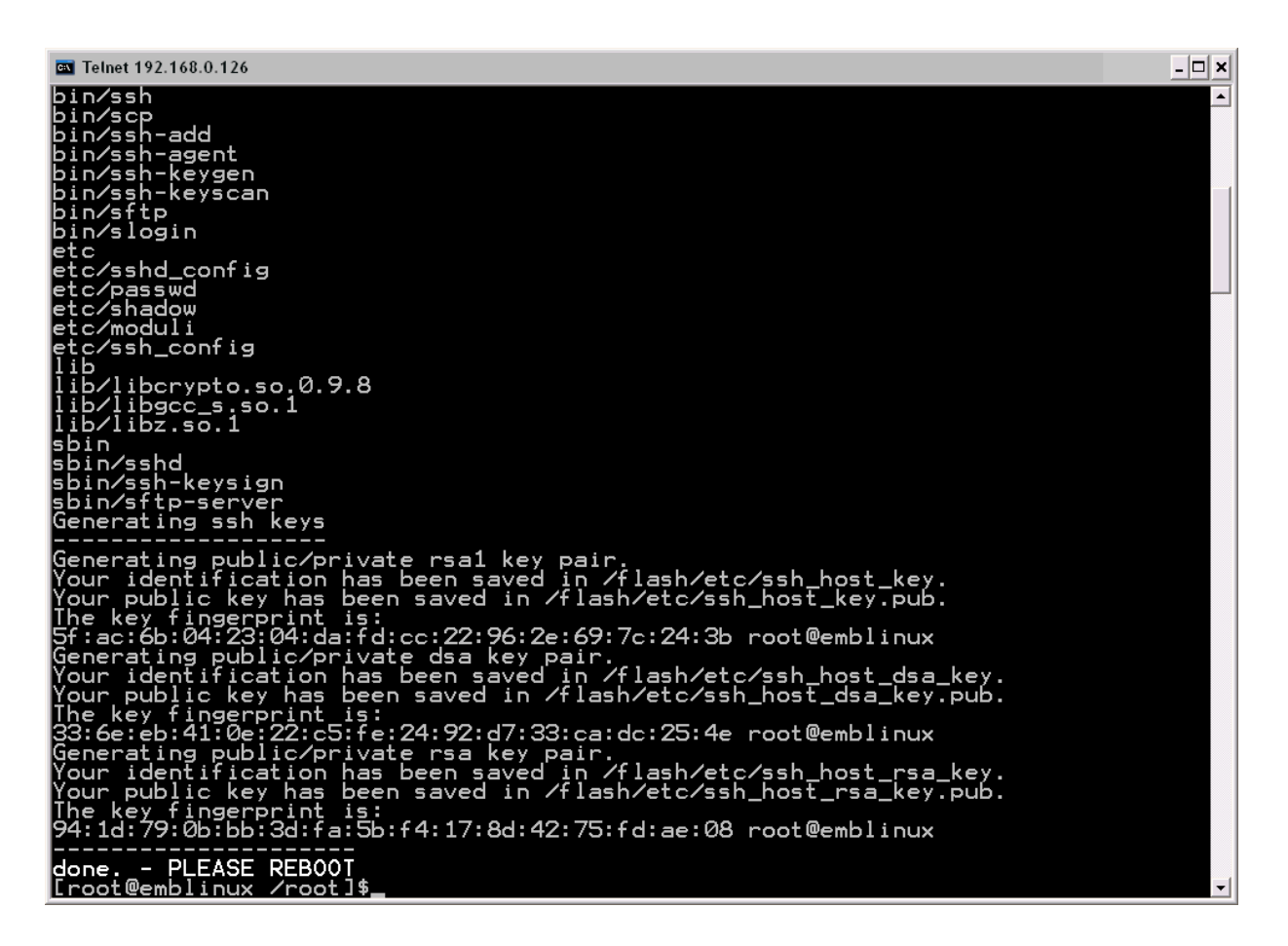

• **3. Step:** Please reboot the DIL/NetPC DNP/9200 now. The SSH and SFTP server is available after this reboot. Then run a SSH session with PuTTY or any other SSH client program on your PC. Use the username *guest* and the password *guest* for your first SSH session.

**Please note:** A pre-build install file *ssh-dnp9200.sh* with SSH only for the DNP/9200 with Linux kernel version 2.4 is also available. The install steps are the same.

That's all.